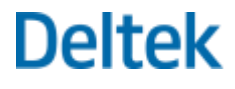

# Deltek WorkBook 10.2

# Release Notes

**December 5, 2018**

While Deltek has attempted to verify that the information in this document is accurate and complete, some typographical or technical errors may exist. The recipient of this document is solely responsible for all decisions relating to or use of the information provided herein.

The information contained in this publication is effective as of the publication date below and is subject to change without notice.

This publication contains proprietary information that is protected by copyright. All rights are reserved. No part of this document may be reproduced or transmitted in any form or by any means, electronic or mechanical, or translated into another language, without the prior written consent of Deltek, Inc.

This edition published December 2018.

© Deltek, Inc.

Deltek's software is also protected by copyright law and constitutes valuable confidential and proprietary information of Deltek, Inc. and its licensors. The Deltek software, and all related documentation, is provided for use only in accordance with the terms of the license agreement. Unauthorized reproduction or distribution of the program or any portion thereof could result in severe civil or criminal penalties.

All trademarks are the property of their respective owners.

# Contents

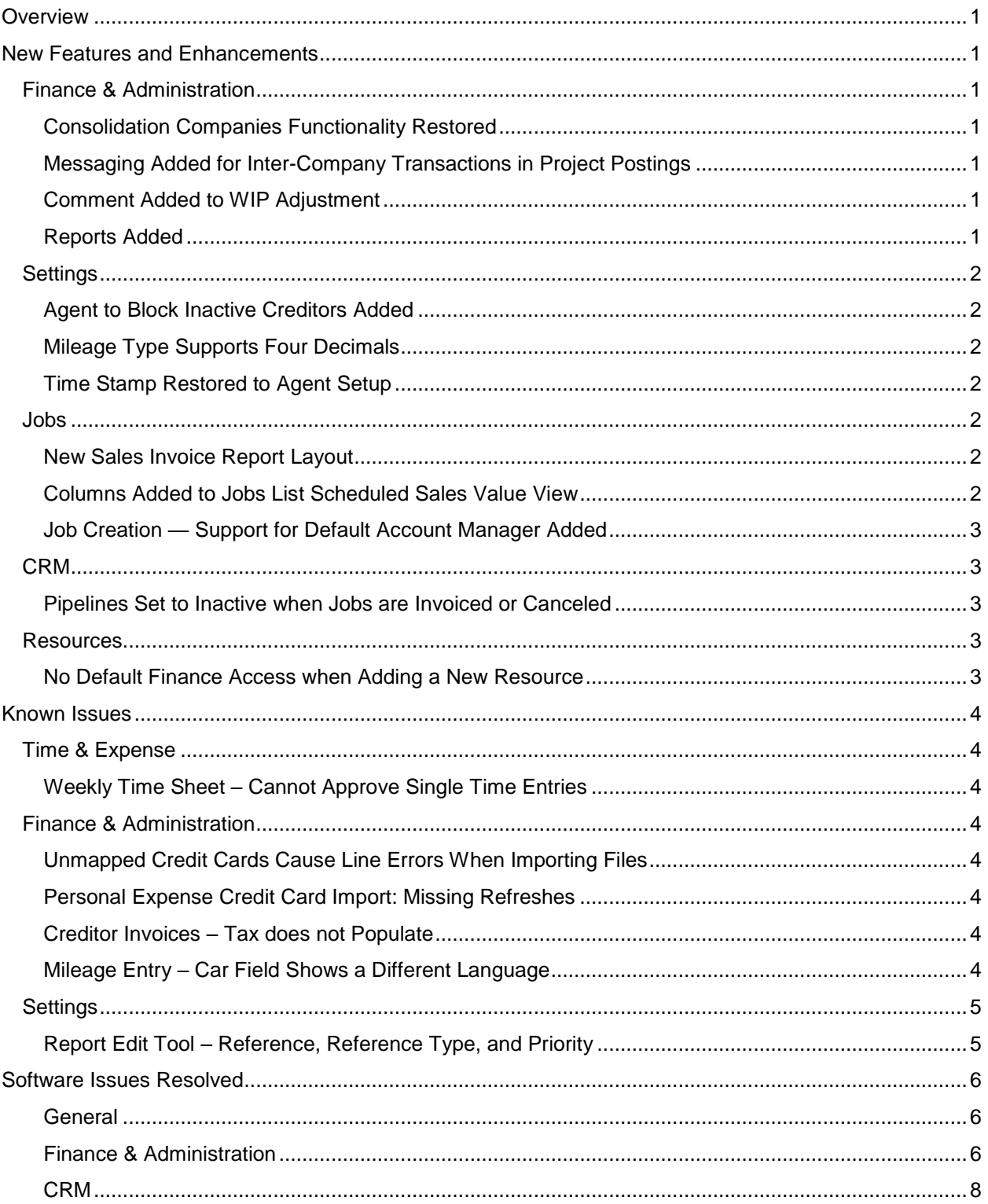

 $\mathcal{L}$ 

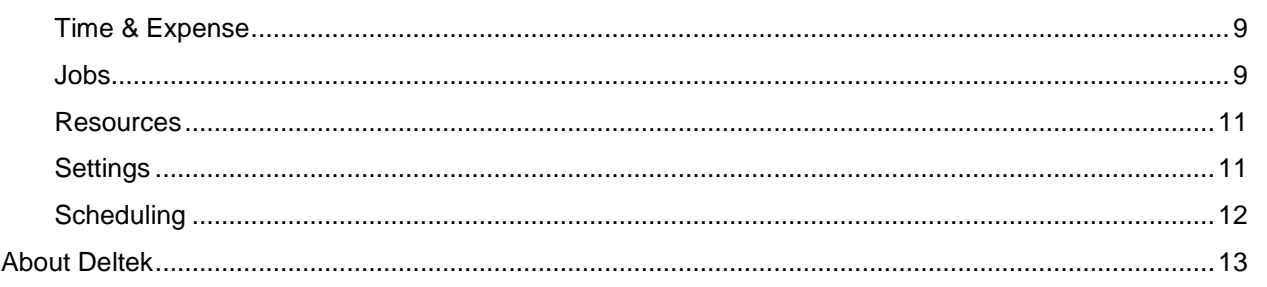

 $\mathbb{R}^2$ 

# <span id="page-4-0"></span>**Overview**

WorkBook 10.2 provides:

- Restoration of the company consolidation functionality
- Blocking of inactive creditors
- Easier visibility of Debtor accounts with possible eliminations
- Bug fixes

# <span id="page-4-1"></span>New Features and Enhancements

## <span id="page-4-2"></span>Finance & Administration

#### <span id="page-4-3"></span>Consolidation Companies Functionality Restored

The Consolidation Company functionality that was previously available in the Silverlight version of WorkBook has been migrated to the HTML version. This functionality enables the consolidation of multiple operating companies into a single company ledger for reporting purposes and the ability to apply consolidation general journals within the consolidation company.

## <span id="page-4-4"></span>Messaging Added for Inter-Company Transactions in Project Postings

When you post inter-company settlement transactions from the project postings screen, a message is sent to all advanced users and administrators who have finance access in either company. The information in the conversation mentions the respective companies and includes reference to the journal numbers in each company.

#### <span id="page-4-5"></span>Comment Added to WIP Adjustment

The Set WIP Value to Zero for Selected Jobs and Reset all Previous Adjustments for Selected Job functions found within the Monthly WIP adjustments follow-up screen within Finance now apply a comment to selected lines. This comment indicates that the selected line was set to zero, or that it was reset, respectively. These comments are applied before the selected line(s) are sent for approval, so at that point you can change them.

#### <span id="page-4-6"></span>Reports Added

The following reports were added; you can print them in the Chart of Accounts:

- Balance Sheet with Comparison Columns (Report 567) is similar to report 499, but includes additional comparison columns.
- **Profit & Loss with Comparison Columns (Report 568): is similar to report 500, but includes** additional comparison columns.

## <span id="page-5-0"></span>**Settings**

#### <span id="page-5-1"></span>Agent to Block Inactive Creditors Added

The Automatically Block Inactive Creditors agent has been added. This agent blocks any creditor that has been inactive for more than 6 months. This agent runs only on companies for which the new company variable 48 is active. When this agent runs, and variable 48 is active on a company, creditors are blocked when:

- **There are no open transactions on the creditor.**
- **The last closed transaction has a date that is older than 6 months before today's date.**

In the following scenarios, creditors are **not** blocked:

- The creditor is in use on an employee creditor mapping.
- The creditor has open postings.
- The creditor has closed postings within the last six months and no open postings.

**Note:** Creditors that exist in more than one company are only blocked on the company on which company variable 48 is active.

Blocking actions are recorded in the change log.

#### <span id="page-5-2"></span>Mileage Type Supports Four Decimals

Support for four decimals in mileage setup and calculation has been added.

#### <span id="page-5-3"></span>Time Stamp Restored to Agent Setup

The time of day has been added to the last-run time stamp for agent setup. This time stamp was present in the Silverlight version of WorkBook and has been migrated to the HTML version.

## <span id="page-5-4"></span>Jobs

#### <span id="page-5-5"></span>New Sales Invoice Report Layout

A new report layout for Sales Invoices has been added: V8InvoiceMain\_VAT\_Indication. This report layout displays four additional fields in the company currency, below the regular invoice: Net, VAT, Total, and Rate. This is particularly created for UK-based companies that bill other UK companies, but in a currency that is not Pounds.

#### <span id="page-5-6"></span>Columns Added to Jobs List Scheduled Sales Value View

Three columns were added to the Scheduled Sales Value Job List view (view 10):

- Remaining EAC Hours Sale
- EAC vs. Allocation Hours Sales
- EAC vs. Billable Hours Sale

## <span id="page-6-0"></span>Job Creation — Support for Default Account Manager Added

Job creation now supports having a default Account Manager per company.

## <span id="page-6-1"></span>CRM

#### <span id="page-6-2"></span>Pipelines Set to Inactive when Jobs are Invoiced or Canceled

When all jobs that are connected to a pipeline are set to Invoiced or Canceled, the pipeline is set to Inactive.

## <span id="page-6-3"></span>Resources

#### <span id="page-6-4"></span>No Default Finance Access when Adding a New Resource

When you create an employee, default cross-company Finance access is now disabled. A new employee does not automatically have access to Finance unless you copy access settings from another employee when creating the new employee's record.

# <span id="page-7-0"></span>Known Issues

## <span id="page-7-1"></span>Time & Expense

#### <span id="page-7-2"></span>Weekly Time Sheet – Cannot Approve Single Time Entries

When you try to approve a single time entry in the time sheet grid, WorkBook removes the check mark, and the time entry disappears from the grid without being approved. You must do a soft refresh to restore the time entry to the grid.

The workaround is to select the time entry in the grid and use the **Approve entries** button on the grid toolbar.

## <span id="page-7-3"></span>Finance & Administration

#### <span id="page-7-4"></span>Unmapped Credit Cards Cause Line Errors When Importing Files

When you import a credit card transaction data file that contains a credit card number that does not exist on the Non-Mapped Cards tab of the Personal Expense Credit Card Import submodule, WorkBook displays a line error, which is the normal behavior. However, after you have corrected the mapping on the Non-Mapped Cards tab, WorkBook still displays a line error. This is a visual defect; it does not have any impact on the credit card information being imported. There is currently no workaround for this issue.

#### <span id="page-7-5"></span>Personal Expense Credit Card Import: Missing Refreshes

When you import a credit card transaction data file that contains credit card numbers that do not exist on the Non-Mapped Cards tab of the Personal Expense Credit Card Import submodule, several types of refreshes that should occur are not performed:

- The counter that keeps track of non-mapped cards should be increased, but it is not. You must perform a manual refresh to update this counter.
- If you have already displayed the Non-Mapped Cards tab before you performed the import, the new cards are not displayed in the tab until you perform a refresh.
- After a credit card is set up and remapped, you must refresh the entire grid to update it.

#### <span id="page-7-6"></span>Creditor Invoices – Tax does not Populate

When you use voucher hot folders to import vouchers, the line that is automatically created when you update the total amount on the header is missing the tax code. The workaround is to delete the row and add it again. It will then look up the correct tax code.

#### <span id="page-7-7"></span>Mileage Entry – Car Field Shows a Different Language

Under Cost Entry » Mileage Entry, the Car field drop-down shows a different language, rather than English.

## <span id="page-8-0"></span>**Settings**

## <span id="page-8-1"></span>Report Edit Tool – Reference, Reference Type, and Priority

When creating a report in the report editing tool, you cannot set it up so that there are multiple lines where the reference type and priority are identical, but the reference is different. This should be possible, because you cannot have a report that matches two different references of the same reference type. The workaround for this issue is to use a different priority for each line.

# <span id="page-9-0"></span>Software Issues Resolved

The following list provides summaries of the software issues that this release resolves.

#### <span id="page-9-1"></span>General

Invoice Layout locked even though System Variable 918 Allows Changes

Previously, even if system variable 918 was enabled to allow sales invoice layout changes, you could not edit an invoice. This has been corrected.

Support for Google Drive

Previously, Google Drive could stop working due to the refresh token being cleared. This has been corrected.

#### <span id="page-9-2"></span>Finance & Administration

Debtors — Aged Debtor List Shows Debtors from All Companies

Previously, the Aged Debtor List view in the Debtors List submodule included debtors from all companies, rather than only the company that you selected. This has been corrected.

Creditor Invoices — Job Dimension Values Applied Improperly

Previously, WorkBook applied job dimension values to all lines even if you edited only one line when updating creditor invoices. This has been corrected.

Open Personal Expense Entries — Incorrect Creditor Number

Previously, the Creditor field displayed the Creditor ID – Creditor Name, instead of the Creditor Number – Creditor Name. This has been corrected.

General Ledger — Chart of Accounts — Date Filter not Applied to Details

Previously, if you changed the date filter on the List tab in the Chart of Accounts, the Account Statement tab was not updated to display the details that are within the date period defined by the changed date filter. This has been corrected.

Net Revenue Forecast — WorkBook Incorrectly Recalculates Values when you Update Net Revenue Forecasts

Previously, WorkBook recalculated the values in the **Remaining Following Years** column despite you choosing to keep manually edited values when updating the net revenue forecast. This has been fixed.

Journals — Timeout when Posting Payment Proposal Journal

Previously, the posting of payment proposal journals could time out. This has been corrected.

Software Issues Resolved

#### Creditor Payment Proposals and Voucher Number Sequences

Previously, there was an issue with ensuring unique voucher number sequences that were used in automated journals. This has been corrected.

Creditor Invoices — Cannot Create Creditor Invoices for Foreign Creditors

Previously, when you tried to create a creditor invoice on a foreign creditor an error occurred. This was related to inserting the total amount on import vouchers. This has been corrected.

Journals — Importing Data to Journal Makes WorkBook Time Out

Previously, when you imported data to a journal, WorkBook could time out. This has been corrected.

General Ledger — Bank Reconciliation or Credit Card Import —Importing Journal/Bank Information Fails

Previously, importing journal or bank information could fail. This has been corrected.

AR Tax Code Setup — The Line Selector Does not Move to the Next Line Correctly

Previously, when you were setting up tax codes for accounts receivable on the List tab of the Debtor List submodule, the selector remained on the line that was previously populated, instead of moving to the next line. This has been corrected.

Bank Reconciliation (Manual) — You Cannot Use Decimals and Comma Separators in Statement Ending Balances

Previously, you could not insert decimals and comma separators (for values in thousands) in the **Statement Ending Balance** field in the Bank Reconciliation (Manual) submodule. This has been corrected.

Creditor Invoices — A System Error Occurs when Adding or Duplicating Lines in Accrual Vouchers

Previously, when you tried to add or duplicate voucher lines in an accrual voucher in the Creditor Invoices submodule, a system error occurred. This has been corrected.

Creditor invoices — You Cannot add a New Voucher Line if the Selected Finance Account has a Dimension Required

Previously, you could not add a voucher line to a creditor invoice if the finance account that you selected for the invoice had a dimension set up for it in the Chart of Accounts. This has been corrected.

Creditor Invoices — Purchase Order Numbers Disappear after you Create a Creditor Invoice

Previously, when you created a creditor invoice, WorkBook failed to display the PO number that you assigned to the invoice in the bottom grid of the Creditor Invoices submodule. This has been corrected.

Debtor List — You Cannot Perform Eliminations in the Debtor List Due to an Error Message about the Number of Characters

Previously, when you performed eliminations in the Debtor List submodule, WorkBook displayed an error message if any of the **Comment**, **Posting Text**, and **Description** fields in the top or bottom grid had

more than 1,000 characters. This has been corrected so that each of these fields now supports more than 1,000 characters.

#### Personal Expense Credit Card Import — Dialog Box's Field Separator is Locked

Previously, when you tried to import personal expense credit card information, the **Field Separator** field in the Personal Expense Credit Card Data Import dialog box was locked, and you could not change the field separator type. This has been corrected as follows:

- Comma-delimited (CSV) files and tab-delimited files: both the **Exclude Lines** and **Field Separator** fields can be edited; the **Separator Width Specification** field is hidden.
- Excel WorkBook and Excel 97 2003 WorkBook/WorkBook Binary: the **Exclude Lines** field can be edited, but the **Field Separator** field is locked. The **Separator Width Specification** field is hidden.
- Formatted text: both the **Exclude Lines** and **Field Separator** fields can be edited. The **Separator Width Specification** field is visible; this field can either be empty or populated with a string of numbers that are separated by semicolons.

Payment Plan — Unable to Perform Check Runs that Contain a Large Amount of Check Data and Journal Entries

Previously, when you tried to perform a check run that contained a lot of check data for a payment proposal that contained a lot of journal entries, you received a "Lost Connection" error message. This has been corrected.

#### <span id="page-11-0"></span>CRM

Converted Job — New Revenue Column Displays the Wrong Values

Previously, the **Net Revenue** column displayed the Price Quote Total instead of the Net Revenue in the Pipelines submodule for jobs in progress without purchases. This has been corrected.

Scheduling — Error when Booking Resources Outside of the Task Period

Previously, WorkBook displayed an error when you tried to book resources outside of the task period. This has been corrected.

12-Month Summary Forecast — WorkBook Calculates Credit Notes as Positive Values for WIP / Jobs in Progress

Previously, WorkBook calculated credit notes for WIP/jobs in progress as positive values for 12-month summary forecasts. WorkBook now subtracts credit note amounts from WIP/jobs in progress for 12 month summary forecasts.

12-Month Forecast — Finance Lines are not Included in the Total

Previously, finance line values were not included in the Total calculation on the 12-Month Forecast tab of the 12-Month Summary Forecast submodule. This has been corrected.

#### <span id="page-12-0"></span>Time & Expense

Time Sheet — Weekly — Cosmetic Errors Occur on Time Sheets

Previously, you encountered cosmetic errors when you entered hours and descriptions on your time sheet. This has been corrected.

Time Sheet  $-$  Weekly Schedule  $-$  Description Disappears

Previously, if you were on the weekly view of your time sheet and changed a time registration that already had a description, after you saved that change, the description disappeared. This has been corrected.

Time  $Entry - Wr$ ong Use of Rounding

Previously, rounding of hours entered in time sheets was performed incorrectly. This has been corrected.

Time Sheet — Copy Time Sheet — WorkBook Fails to Copy the Previous Week's Time Sheets to the Current Week

Previously, WorkBook copied only the first line when you tried to copy the previous week's time sheet to the current week. This has been corrected.

#### <span id="page-12-1"></span>Jobs

Deleting Tasks set to For Approval or Higher

Previously, you could delete tasks where briefings were For Approval or higher. This has been corrected.

Report 185 — HTML Version — Error when Printed Outside of Open Accounting Period

Previously, an error occurred when printing Report 185 outside of the accounting period in WorkBook HTML. This has been corrected.

#### Support Default Account Manager per Company when Creating Jobs

Previously, there was no restriction on the selection of a job account manager when creating jobs. This has been corrected. Job creation now supports a default Account Manager per company, and only Basic, Advanced, and Admin users can be selected.

Tasks — Imported Events Do not Show up in WorkBook Calendar

Previously, imported calendar events did not show up in the WorkBook calendar. This has been corrected.

#### Task Card — Move Task to Job Dialog Error

Previously, when a user who had the minimal required access rights to move a task attempted to move it to another job, an error occurred. This has been corrected.

#### Copy Schedule Erroneously Marks Resources as Done

Previously, when you copied a completed schedule to a new job, WorkBook marked all task resources in the new job as **Done**, instead of **To Do**. This has been corrected.

#### Software Issues Resolved

Tasks — Status of Approved Manual Bookings Remains at 40, Even after the Bookings are Updated

Previously, when you made changes to an approved manual booking, the booking status remained at 40 (Approved), instead of reverting to status 10 (Under preparation). This has been corrected.

Duplicating a Job does not Copy its Schedule to the Duplicate Job

Previously, when you tried to duplicate a job and its schedule, the duplicate job showed an empty schedule, when it should have shown the schedule for the job from which it was copied. This has been corrected.

#### WorkBook does not Save Overbooking Information on Resources

WorkBook did not save overbooking information on resources even if the **Allow Overbooking** option was selected. This has been corrected.

Price Quote — Copy Schedule Methods 3, 5, and 7 do not Group Correctly

These methods should group as follows:

- Method 3: Creates lines grouped or combined by phase, employee, and activity.
- **Method 5: Creates lines grouped or combined by activity and employee.**
- Method 7: Creates lines grouped or combined by phase and activity.

Previously, however, these copy methods did not perform as designed when copying from Schedule Current Job. This has been corrected.

Purchase Order — You Cannot Select a Supplier with an Invalid Supplier Default Activity for a Purchase Order

Previously, you could not select a supplier with an invalid Supplier Default Activity for a purchase order, even if you did not have system variable 1036 selected under Settings. This has been corrected.

Cost — Summary — WorkBook Displays the Wrong Purchase Amounts if You Use Purchase Quantities in the Price Quote (PQ)

Previously, WorkBook incorrectly computed the Quoted Cost Price and Quoted Price on the Summary tab of the Costs grid when you used price quantities to create a price quote (PQ) in the Price grid. This has been corrected.

Job List —Dimension Settings and Job Team Windows cannot be Configured to be Read-Only

Previously, you could not configure the Dimension Settings and Job Team windows in the Job List Properties sidebar to be in read-only mode for certain roles. This has been corrected.

Cost — From and To Date Fields on the Hours Tab are Locked

Previously, when you entered dates in the **From** and **To** fields on the Hours tab of the Cost grid, WorkBook locked these fields, and you could no longer change or delete the dates. This has been corrected.

Users Cannot Duplicate Jobs

Previously, you were unable to duplicate a job if a dimension was required and enabled on that job. This occurred even if the dimension was set up correctly on the job. This has been corrected.

Schedule — Project Tasks Defined using Start-Start Bindings Switched to Finished-Start Bindings

Project tasks that were defined using Start-Start bindings in WorkBook 9 switched to Finished-Start bindings after you upgraded to WorkBook 10. This resulted in incorrect end dates in your current jobs and templates. This has been corrected.

Purchase Orders — WorkBook Freezes when Opening a Purchase Order that Contains Many Suppliers

Previously, WorkBook froze when you tried to open a purchase order that contained a lot of suppliers. This has been corrected.

#### <span id="page-14-0"></span>Resources

Resource / AR / AP — Post Code does not Correctly Apply Country / City

Previously, in the Debtors List, Creditors List, and Resource Card, when you selected a post code that covered multiple countries, the wrong city and country were displayed. This has been corrected; when you select the post code, the country, state, and city are displayed correctly.

Cannot Delete Exceptions on Employee Cards

Previously, you could not delete exception lines from the Exceptions tab of the Capacity Profile screen of the Resource Information pane for employees. This has been corrected.

#### <span id="page-14-1"></span>**Settings**

Re-Enabling User Access Rights has no Impact

Previously, when you disabled access rights for a role and then re-enabled them, the users who had that role were still unable to perform the tasks associated with the role. This has been corrected.

Advanced Tools — Agent Setup — Voucher Hot Folder Agent (Agent 47) Does not Import Files

Previously, the Voucher Hot Folder Agent, Agent 47, appeared to run successfully. However, it failed to import the files from the source folder. This has been corrected.

My Settings — Email Import — Employee Email Synch Duplicates

Previously, WorkBook permitted the public source folder, private source folder, and destination folder for employee emails to have the same names, which could result in the same emails being imported multiple times. This has been corrected.

Global System Settings — Sales Invoice Titles

Previously, if you selected the Is Default check box, an error occurred. This has been corrected.

#### <span id="page-15-0"></span>Scheduling

Task Matrix — Export Grid Error

Previously, WorkBook displayed an error message when you tried to export information in the Task Matrix grid with the **Show Resources Without Tasks** option enabled. This has been corrected.

Tasks — Workbook Displays the Wrong Date for Time Entry

Previously, WorkBook displayed the wrong date when you tried to enter hours for a task in the calendar submodule. This has been corrected.

Weekly Schedule — WorkBook does not Display Booking Details in the Subgrid when there is an Absence/Holiday in the Same Week

Previously, when you selected an allocation, the booking details were not displayed in the subgrid if there was an absence or a holiday in the same week. This has been corrected.

# <span id="page-16-0"></span>About Deltek

Better software means better projects. Deltek is the leading global provider of enterprise software and information solutions for project-based businesses. More than 23,000 organizations and millions of users in over 80 countries around the world rely on Deltek for superior levels of project intelligence, management and collaboration. Our industry-focused expertise powers project success by helping firms achieve performance that maximizes productivity and revenue. [www.deltek.com](http://www.deltek.com/)

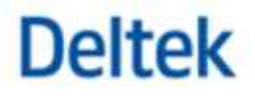